# **Installing flexVDI 3.1**

In order to install flexVDI 3.1, you will need the following files.

- The flexVDI 3.1 installer.
- $\bullet$ A flexVDI manager disk image, only if *Hosts* cannot access internet. Otherwise, flexVDI Config can automatically download the image during the installation process.

Both files can be downloaded from the flexVDI Customer Portal.

#### Minimum requirements

flexVDI 3.1 requires the following components to be successfully installed:

- A physical server. flexVDI **cannot be installed in a virtual machine managed by a different hypervisor**. Trying to do so is not supported and will fail in confusing ways.
- 4GB of RAM.
- A 64-bit Intel-architecture CPU with at least 2 cores. 32-bit CPUs are not supported, nor any architecture other than x86\_64.
- 64 GB of disk space.

To these requirements, you have to add the RAM, CPU cores and disk space you want to dedicate to your Guests and to image cache.

Besides, make sure virtualization support is enabled in system BIOS. Look for an option in CPU configuration called "Enable VT-x" or "AMD-V" and check that it is set to "yes".

## Access flexVDI Customer Portal

Open a web browser and go to**<https://portal.flexvdi.com>**. If you have not done it yet, register with a user name and a password in the 'Register' tab. Then, enter your credentials in the login form:

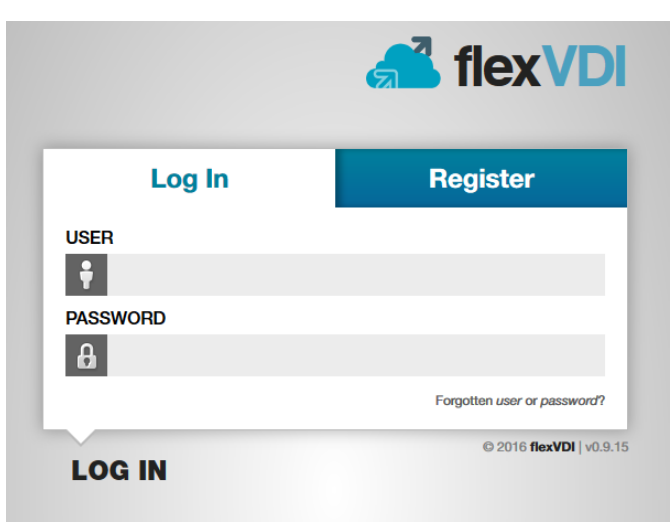

Once you have been logged in, go to the **Products** option, if you are not already there.

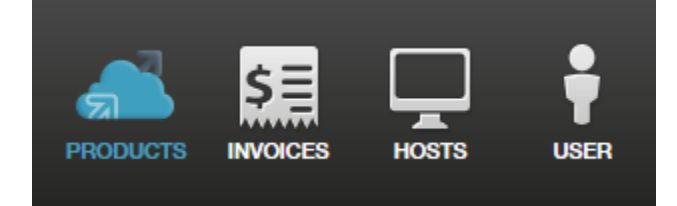

## Download flexVDI Installer 3.1

From that section you can download the Installer and the latest images of the flexVDI Manager. You only need to download the Manager image if your hosts have limited access to the Internet.

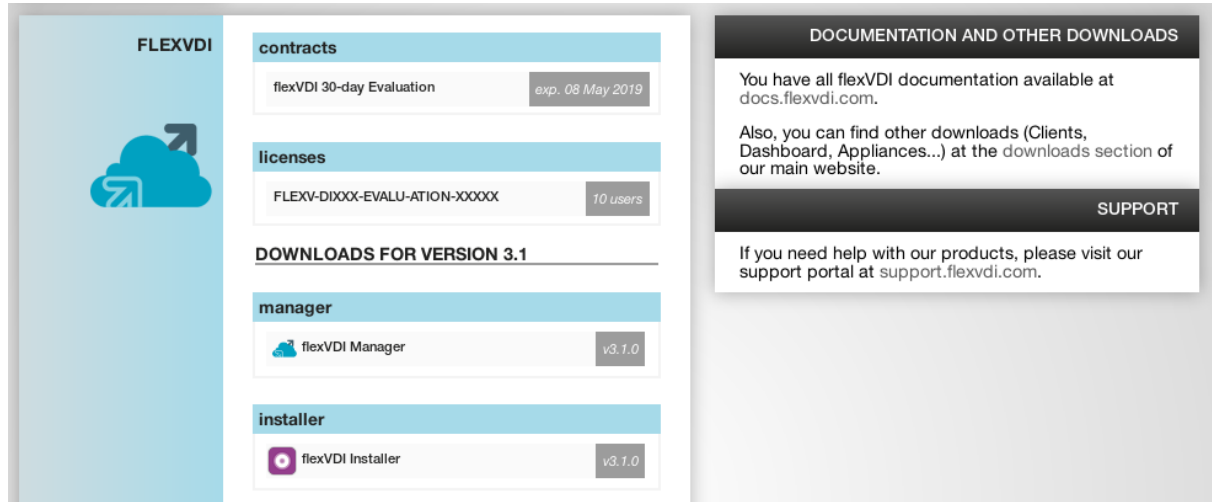

Here you will also find links to this documentation, other downloads and the support platform (**[http://support.flexvdi.com](http://support.flexvdi.com/)**).

#### Contracts and Licenses

The product page in the Customer Portal shows the support contracts and user licenses that you have acquired. Support contracts allow you to receive support and software updates, while user licenses allow your users to connect to VDI sessions. By default, an evaluation contract and license are created when you perform your first installation, allowing you to test flexVDI 3.1 for 30 days with up to 10 users. As you purchase additional licenses and contracts, they will appear in the product page. More on contracts and licenses [later in this guide](https://docs.flexvdi.com/display/V31/Licensing+flexVDI+3.1).

# Installing flexVDI 3.1

flexVDI 3.1 consists of a repository of RPM packages that can be installed on either [Red Hat Enterprise Linux 7](https://www.redhat.com/es/technologies/linux-platforms/enterprise-linux) or [CentOS 7.](https://www.centos.org/) So, first of all you have to install one of these two operating systems.

During the installation, please follow these simple guidelines: ത

- The minimal edition is enough to have flexVDI up and running. Although we do our best to avoid problems, installing other packages, in particular qemu-kvm and its dependencies, may result in conflicts.
- On Red Hat Enterprise Linux 7, you will have to enable the rhel-server-extras-rpms yum repository for some of the flexVDI dependencies.
- Upgrade to the latest revision of the distribution with yum update, and reboot if the kernel version has been upgraded too.
- **Do not** create a normal user named "flexvdi". Some flexVDI components make use of a user account with that name and they may fail in unexpected ways if you also use it to log in.
- Give your hosts a **meaninful domain name**. They do not need to be resolvable, but they must be different. Do not use the default "localhost.localdomain" for all your hosts, or you will not be able to register them with your platform.

Since flexVDI 3.1, there is the possibility of directly assigning a PCI storage device (e.g. NVMe) to a Guest, with minimum overhead, using the ⋒ KVM's PCI Passthrough feature. For this feature to work, you will need to enable IOMMU groups in the kernel. Add the following parameters to your kernel command line and reboot:

- intel\_iommu=on iommu=pt # on Intel processors  $\bullet$
- amd\_iommu=on iommu=pt # on AMD processors

If you do not know what this is about, you can skip this step.

Then, the flexVDI 3.1 installer will help you configure the access to the repository. Download it to your first host and run it:

```
# chmod u+x ./flexvdi-installer-3.1
# sudo ./flexvdi-installer-3.1
```
The installer will first show you the End User License Agreement. You must accept it in order to install flexVDI 3.1. You can use "space" key to move forward, and "q" to end viewing the license terms (as you do when using the "less" command). Then, follow the instructions to log in the Customer Portal:

```
1.- Subscribe this host with the flexVDI Customer Portal
   Enter a name for this host [flexhost01.example.com]:
   Enter your Customer Portal username: test
   Enter your Customer Portal password: ********
Successfully logged in the Customer Portal!
```
The next step will show you a list with your currently active contracts, and you can select one of them. If there is only one, it is selected for you:

```
2.- Configure yum repositories
- Repository flexVDI 3.1 needs an active contract.
  Using contract flexVDI 3.1 30-day Evaluation (2017-08-22 - 2017-09-21)
```
Finally, the installer will use yum to install the flexVDI packages for you. Once done, you can continue configuring your first flexVDI host.

If you have any problem during package installation, you do not have to run the installer again. Just run 'yum install flexvdi' as you would do with any other package.

#### Updating flexVDI 3.1

(i)

In general, updating the flexVDI packages when a new version is published is as easy as running yum update on your hosts. However, **always take these considerations into account**:

- 1. For binary compatibility issues, there must be a different kmod-ocfs2-flexvdi package for each CentOS/RHEL release. If you install a new kernel for which a compatible kmod-ocfs2 package version does not exist yet, your OCFS2 Volumes will not be accessible if you boot into it. Always check that your kmod-ocfs2-flexvdi package version matches your kernel release. Besides, if you update your kernel, **you have to manually install the appropriate kmod-ocfs2-flexvdi package**, because it is not automatically updated.
- 2. Although they seldom change, updating ocfs2-tools-\* packages will restart the ocfs2/o2cb service. This, in turn, will remount your OCFS2 volumes, killing any virtual machine that was using a virtual disk image in any of these volumes. So, better cleanly stop your virtual machines before updating these packages.

For more details, see [Updating flexVDI software](https://docs.flexvdi.com/display/V31/Updating+flexVDI+software)